#### A newsletter for owners of the Dick Smith WIZZARD and Funvision computers. Issue 3 - written by Barry Klein. January 1985

#### EDITORIAL

During November, DSE released a "16k RAM expansion module" for the WIZZARD. This unit may have 16k of memory in it, but as far as I can determine without opening it, you can only access 14k at most, or even less if it does not disable the I/O (printer) interface. The memory can only be accessed through BASIC by POKEs and PEEKs: it does not add to the capabilities of BASIC in any real way. I therefore reccommend that you do not buy it. At the present time, there does not seem to be any move by DSE to produce a version of BASIC that can use the 16k expansion properly.

#### The WIZZARD memory maps.

Yes maps: there are two independant memory maps for the WIZZARD: one for the processor and one for the Video Display Processor (VDP). NOTE: this article is very technical, but if you can wade through it, it may help you understand the PRESTIDIGITATIONS.

The memory maps are drawn on the next page.

The processor memory map is associated with the games and BASIC cartridges: they provide the program which operates the processor. The BASIC language is interpreted by the program in the BASIC cartridge. This means that the BASIC program is stored as ASCII characters and analysed at the time of execution (when you type "RUN"). The games cartridges, however contain programs that the processor can execute directly, without any analysis. The only RWM (read/write memory) in the processor map is 1k from 0 to 1023, and repeated to 4095. This is used by BASIC to store variable items such as: where to write the next character on the screen (PRINT statement), where to RETURN after a GOSUB etc. None of the information associated with BASIC variables is stored here.

The VDP memory map is entirely RWM, 16k of it. It is used to store the BASIC program that you type in, the values of the variables and the data relating to the screen display.

Your BASIC program is stored, one character per byte,in the Video RWM as ASCII characters: ie the values stored correspond to the values of the characters obtained with the ASC function. In the display area, however, 160 is added to the character before storing.

By changing certain locations in processor memory, it is possible to write characters into places they would not normally go e.g. you can PRINT into program area or DATA area and you can make DATA statements write into program area or display area.

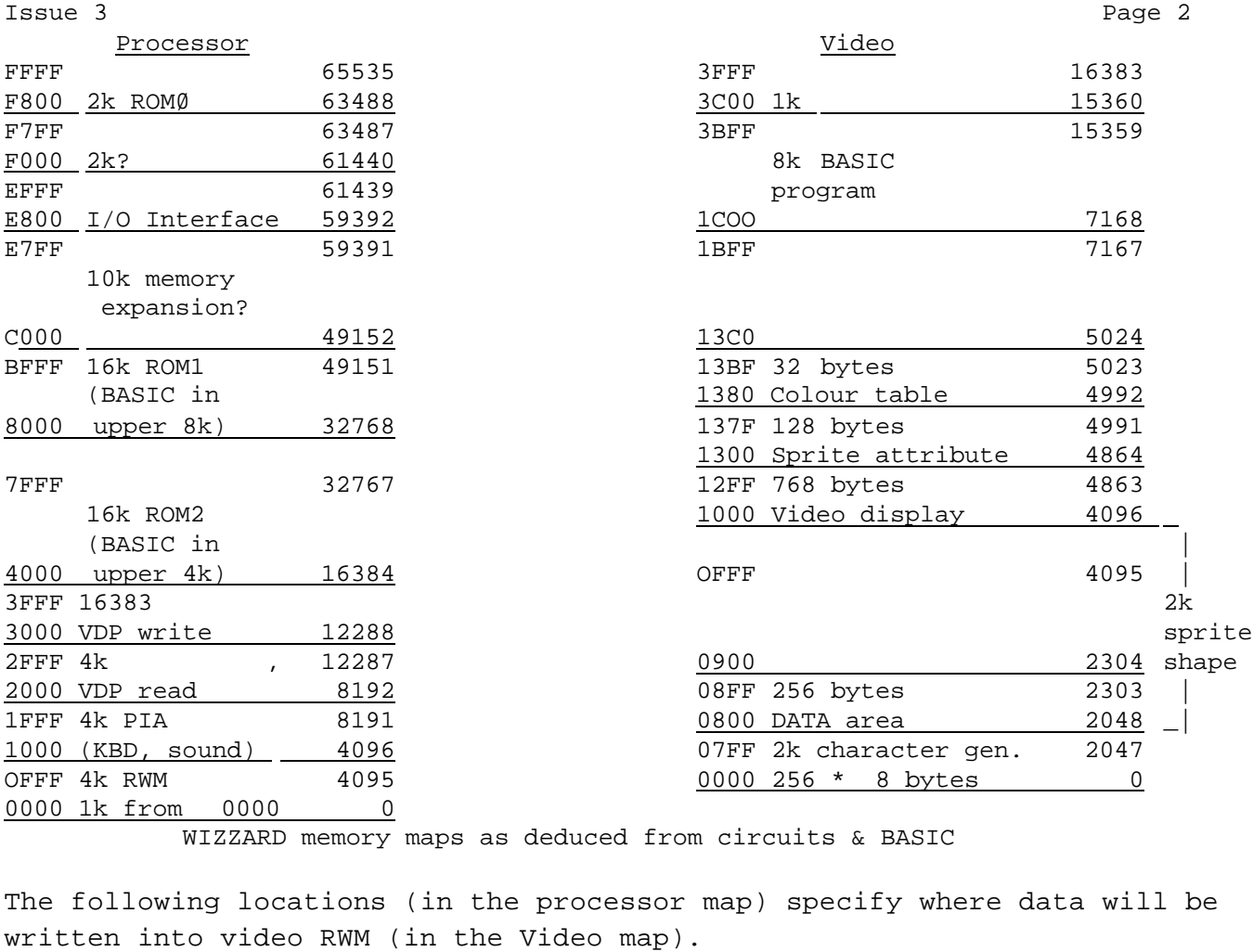

219 high byte

218 and 846 added together — low byte PRINT statement

170 high byte 171 low byte DATA statement

214 high byte 213 low byte program entry

The values required for the high and low bytes can be calculated as : nnlO  $H=INT(A/256)$  A is the address in video RWM nn2O L=A-256\*H L is the low byte value nn3O H=H+192 H is the high byte value (the additional 192 is required to set the VDP in the right mode) You need to be very careful about what you do if you want to change the

program entry locations 214 and 213. You may irretrievably corrupt your program if you do the wrong thing. The same applies to PRINTing or writing DATA into the program area (High byte in range 220 to 255).

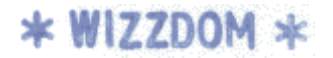

Issue 3 Page 3

#### CURSES

There is an error with the DIM statement which, however, should not cause problems in most cases. The error is that whatever character is in the position that the left bracket '(' should be,is accepted as correct. This will only cause problems if you omit the bracket e.g. instead of DIM A(20), you input DIM A20) : this will be taken as DIM A(0).

If you attempt to enter a program that is too big, you get the message "SYNTAX ERROR" You will normally get the message while you are entering the program line. When you do, you must stop entering the program or else you can get a corrupted program which can't be corrected. NOTE: deleting a program line by just entering the line number does not delete it from program memory. If you run out of program memory, immediately CSAVE it and then CLOAD it again. This will eliminate lines which have been edited or deleted during program entry.

#### SPELLS

The following instruction will print the number of bytes left in program memory. It can be used in a program or as a direct command: PRINT 256\*(251-PEEK(214))+255-PEEK(213)

Try entering this as line 9999 , then, while entering a program, RUN 9999 or GOTO 9999 from time to time. Include line deletions and edits.

#### PRESTIDIGITATIONS

#### 'PRINTING' with DATA statements.

It is possible to write characters to the screen using DATA statements. Locations 170 and 171 should be set to the equivalent values that you'd set locations 219 and 218 respectively. There will not be any scrolling and if you attempt to set L171 past 255, you will get ERROR 19 - data area overflow. The characters following the word DATA will be copied to the screen, followed by the 'RETURN' character. The DATA statement writes the true ASCII value, not the modified value used by PRINT. If you want to use genuine DATA statements later, remember to set locations 170 and 171 to 200 and 0 respectively.

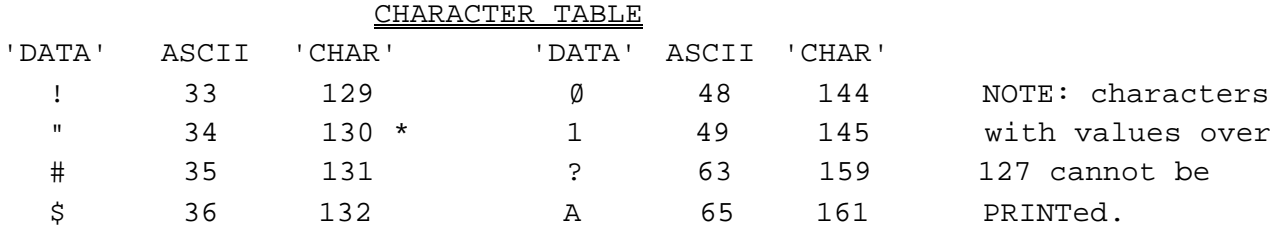

\* quotes characters must be paired in DATA statements

'RETURN' (ASCII 13) is CHAR 109

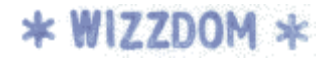

Issue 3 Page 4

PRESTIDIGITATIONS (cont)

it is not changed later.

SELF MODIFYING PROGRAMS NOTE: all good books warn that this type of program is highly undesirable. If you make a mistake, your program can get itself into real trouble. Use only with extreme care. This is an extension of the previous item, illustrating how to change a program using DATA statements. 10 DATAØ Start of program area is 220,0 followed by 20 READ A 5 characters for line number & space, then 30 POKE 170,220 4 characters for DATA: therefore the Ø is 40 POKE 171,9 at the tenth position (220,9). 50 DATA1 60 IF A>0 THEN 1000 65 CLS 70 PRINT"I AM YOUR FRIENDLY WIZZARD" 80 PRINT 90 PRINT"COMPUTER. TRY TO GUESS MY" 100 PRINT 110 PRINT"NUMBER. IT IS BETWEEN 1 & 100 " 120 PRINT"YOUR GUESS"; 130 INPUT A 140 PRINT 150 IF A<1 OR A>100 THEN 500 160 PRINT"FANTASTIC! YOU GOT IT FIRST" 170 PRINT"TIME!" 180 PRINT 190 PRINT"DO YOU WANT TO PLAY AGAIN"; 200 INPUT A\$ 210 IF LEFT\$(A\$,1)<>"Y" THEN 180 220 PRINT 230 PRINT"WELL I DONT!" 240 STOP 500 PRINT"I'M NOT GOING TO PLAY WITH" 510 PRINT 520 PRINT"A CHEAT!" 550 GOTO 240 1000 PRINT 1010 PRINT"I TOLD YOU I DIDN'T WANT" 1020 PRINT 1030 PRINT"TO PLAY." 1040 GOTO 240 This program will only work correctly if line 10 is the first line entered and

#### Issue 3 Page 5

WIZZARDRY (modifications to the hardware or firmware) I have been able to modify BASIC to make it run faster, by changing some of the program in the BASIC cartridge. This can only be done by experts with appropriate equipment (a PROM programmer). If you are interested, and know someone who can do the job, I can give you the list of locations to change. The modification works by not waiting for a keyboard scan every instruction (see WIZZDOM issue 2). This does not give a dramatic improvement for most programs, but can speed up programs written for maximum speed. The modifications which allow the 'fast' BASIC to run faster would have no effect on the normal BASIC.

Some examples of improvements are given below.

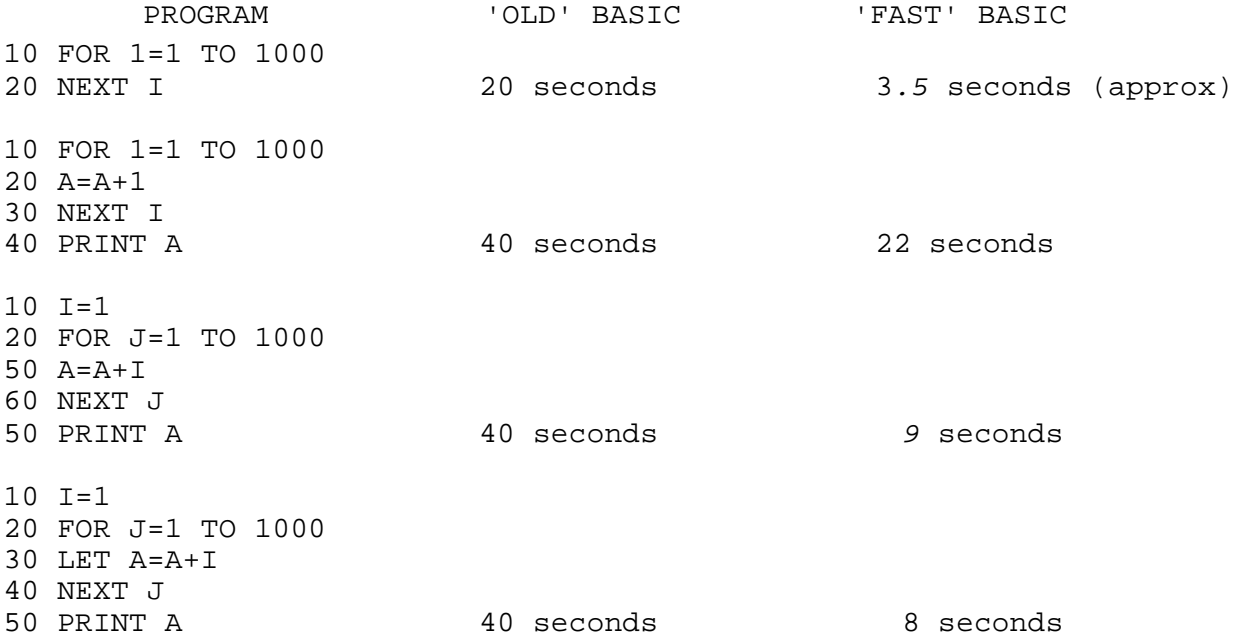

The differences in execution time in the 'fast' BASIC between the very similar programs are caused by variations in what BASIC has to do to analyse or execute the instructions.

A+I is faster than A+1 bacause BASIC knows where I can be found and that it is in the right form to be added to A without modification. On the other hand, '1' must be converted from an ASCII character to a 'floating point' number before it can be added to A. The last example is faster than the previous one because BASIC first searches the instruction line for a BASIC keyword, such as PRINT, READ, INPUT etc. As LET is the 2nd keyword out of 30, the type of instruction is found very quickly. In the third example above, the entire list of keywords is searched before BASIC assumes that line 30 is equivalent to a LET statement.

For those of you who are interested, I can supply copies of the circuit diagrams for the WIZZARD.

Postscript: the 4—colour printer—plotter can be put into graphics mode with LPRINT CHR\$(8);CHR\$(18)

WIZZARD USER GROUP (VIC) PROGRAM LIBRARY Program library tapes are C20 computer tapes. Each tape will contain two copies of each program, one on each side of the tape. A tape will hold up to 6 programs, depending on size. The cost is \$2 per tape plus postage and packaging. Blank tapes are available for \$1 plus postage and packing. The first tape from the program library is free of copying charges. (you can supply your own tape if you wish). ODDEVEN This is a game similar to, but more difficult than number Mastermind. 3, 4 or 5 digit numbers. VENTURE A simplified adventure-type game — find the hermit's box and return it to the town for a reward. WIZZARD SKETCH II Based on the program in the First Book, but with colour and line drawing. SOUND EFFECTS & SOUND GENERATOR Based on the programs in the EA article. Demonstrate the capabilities of the WIZZARD sound generator and design your own effects. ICBM Defend a city from an incoming ICBM by directing your anti-ICBM by 'radar' FRUIT MACHINE Play the pokies with pretend money. Great graphics. MONSTER MEAL Avoid a monster 'from outer space' while picking up 'stars' BREAKOUT Knock down the wall of bricks LOAN CALCULATOR Calculates interest payments for a loan. WARNING results should only be taken as a guide. POWERS & FACTORIALS Calculate powers and factorials of numbers up to 100 digits MUSIC COMPOSER (from W.A. User Group) Program up to 42 notes, with chords ELEPHANT ALPHABET (from New Zealand) Match the lowercase letter displayed with the uppercase letter on the keyboard to draw a picture of an elephant. Coming soon: CHARACTER GENERATOR A 'utility' program to let you design characters and groups of characters for graphic displays

Issue 3 Page 6